## **Raport z wykonania badań metodą obrazowania multispektralnego wybranych kart z druku Edwarda Donowana "** *Natur-Geschichte der chinesischen Insekten***", Heft. 1.,** *Leipzig: im Industrie Comptoir***, 1802. (Heft. I, sygn. KD.626.1, nr. inw. 873)**

badania wykonał: dr hab. Tomasz Łojewski, prof. AGH

## **1. Sposób wykonania rejestracji**

Rejestracja obrazu obiektu w zakresie długości fal elektromagnetycznych niewidocznych dla oka człowieka (tzw. światło analityczne) oraz w wybranych wąskich zakresach spektralnych w obszarze światła widzialnego, może umożliwić uwidocznienie i zróżnicowanie elementów trudno zauważalnych lub całkowicie niewidocznych dla oka człowieka.

Do rejestracji multispektralnych wykorzystano zestaw składający się z następujących elementów:

- **1.** 12-kanałowy oświetlacz LED,
- **2.** pełnospektralna monochromatyczna kamera wysokiej rozdzielczości,
- **3.** apochromatyczny obiektyw typu makro,
- **4.** zmotoryzowane koło filtrowe z zestawem5 filtrów.

Oświetlacz (1)składa się z dwóch reflektorów wyposażonych w 12 rodzajów diod LED wysokiej mocy, świecących następującymi długościami fali: 372, 407, 442, 487, 525, 570, 598, 630, 665, 734, 850 oraz 940 nm.

Kamera (2) wyposażona jest w wysokiej rozdzielczości matrycę Sony IMX455, rejestrującą obrazy o rozmiarze9568 x 6380pikseli. Kamera ta, w odróżnieniu od aparatów fotograficznych, nie ma nałożonych filtrów odcinających światło ultrafioletowe i podczerwień (rejestruje promieniowanie elektromagnetyczne w zakresie od ok. 300 do 1000 nm), oraz mikrofiltrów RGB na matrycy (jest monochromatyczna). Kamerę obsługiwano przy pomocy oprogramowania *SharpCap*, w którym dla każdego zdjęcia w kolejnej długości fali dobierano indywidualnie warunki ekspozycji. Dzięki chłodzeniu matrycy do -5°C obrazy nawet przy długiej ekspozycji (rejestracja fluorescencji) mają niski szum.

Do kamery podłączono obiektyw (3), służący do rejestracji multispektralnych, wykonany z soczewek kwarcowych i fluorku wapnia, charakteryzujący się wysoką transmitancją dla zakresu 300-1000 nm i niewymagający przestrajania ostrości w całym wymienionym zakresie spektralnym (apochromatyczny):Coastal Optics 60mm f/4 UV-VIS-IR APO macro, prod. Jenoptik (USA).

Oprócz obrazów światła odbitego (reflektogramów) rejestrowano także obrazy fluorescencji – obiekty oświetlane była światłem o wybranej długości fali (np. 372 nm, czyli UV), a w układzie rejestrującym obraz umieszczano filtr przepuszczający tylko promieniowanie z wybranego zakresu. Dla wykonania takich rejestracji wykorzystano zmotoryzowane koło filtrowe (4), zamontowane pomiędzy obiektywem a kamerą, w którym zainstalowano filtry prod. Baader Planetarium (*CMOS LRGB Bandpass Filter Set*) przepuszczającepromieniowanie w zakresach: powyżej 405 nm (filtr UV), w oknie 390-510 nm (filtr niebieski), 495-585 nm (filtr zielony) oraz 595-695 nm (filtr czerwony). Piąty filtr w zestawie to *Clearglass filter prod.* Baader Planetarium, zapewniający właściwe działanie układu optycznego przy rejestracjach reflektancji.

## **2. Wyniki obrazowania**

Rejestracje przeprowadzono dla 1 karty druku: *Donovan Edward, Natur-Geschichte der chinesischen Insekten. H. 1 . - Leipzig: im Industrie Comptoir* (1802) ze zbiorów Biblioteki Elbląskiej im. C.K.Norwida w Elblągu (sygn: KD.626.1, nr. Inw. 873) (w nazwach plików oznaczona jako *Owady2*).

Reflektogramy dla dwunastu długości fali oraz obrazy fluorescencji (4 kombinacje światło wzbudzające/filtr) zapisano w formacie tiff, pliki po przycięciu (usunięto tło) mają wielkość53 MB. Obrazy fluorescencji w nazwach zawierają informację o długości fali światła wzbudzającego i zastosowanym filtrze (np. *407green*).

Wykorzystując ww. obrazy można tworzyć zdjęcia w barwach fałszywych, wstawiając do kanałów czerwony/zielony/niebieski dowolnie wybrane kanały spektralne. Kanały zarejestrowane w zakresach UV i IR oraz przedstawiające fluorescencję, mogą zawierać nowe informacje, w porównaniu do obrazów z zakresu światła widzialnego. Do tworzenia takich obrazów w barwach fałszywych można wykorzystać oprogramowanie fotograficzne, pozwalające na pracę z kanałami barwnymi, np. Adobe Photoshop, Gimp, Image-J lub oprogramowanie dedykowane do obróbki obrazów multispektralnych (np. Envi, HOKU).

Dodatkowo, wykorzystując oprogramowanie do obróbki obrazów multispektralnych (HOKU oraz Envi) dokonano obróbki danych służącej uczytelnieniu i wydobyciu elementów słabo widocznych lub niewidocznych na pojedynczych obrazach składowych. Przeprowadzono również registrację obrazów (korektę wzajemnego położenia i rozmiaru), tak, aby obrazy dla kolejnych długości fali nakładały się na siebie z dokładnością do jednego piksela. Stos obrazów dla danego obiektu poddano analizie głównych składowych (*Principal Component Analysis*, PCA), analizie składowych niezależnych (*Independent Component Analysis*, ICA) oraz transformacji metodą *Minimal Noise Fraction* (MNF). W wyniku zastosowania tych metod analizy statystycznej powstają nowe obrazy, które nie odpowiadają już żadnym długościom fali, lecz przedstawiają piksele wyodrębnione według ustalonego kryterium (istotności lub poziomu szumu). Dla metod PCA i MNF zapisano kilka kolejnych nowych obrazów, oznaczając je odpowiednio – akronim metody, numer kanału (1, 2, 3…) (np. PCA 1, MNF 1 itd.).

Obrazy uzyskane w wyniku analiz statystycznych pozwalają często uwidocznić cechy strukturalne zarówno papieru jak i elementów druku oraz warstw barwnych w sposób umożliwiający percepcję ilustrowanej graficznie karty jako przedmiotu wielowymiarowego.

Na poniższych zdjęciach przedstawiono przykładowe uwidocznienie elementów badanej karty obrazach po obróbce metodą ICA. Analizując obraz możemy zauważyć detale wykonania odbitki graficznej: zarysowania płyty, odcisk krawędzi płyty, ślady przecierania płyty z nadmiaru farby drukarskiej. Zaobserwować możemy również fakt obecności substancji i materiałów wprowadzonych do obiektów wtórnie podczas zabiegów konserwatorskich – osad sulfodwuchloramidu powstały podczas bielenia chloraminą T (stosowaną w konserwacji zabytków z papieru od lat 40-tych nawet do lat 90-tych, pomimo stwierdzenia szkodliwego wpływu chloru na celulozę), zmiany w papierze wywołane migracją substancji o nieznanym pochodzeniu. Zarejestrowanie lokalizacji różnych zmian w obszarach kart pozwala na wytypowanie miejsc wymagających dalszych szczegółowych analiz.

Wyniki rejestracji (obrazy dla kolejnych długości fali oraz powstałe w wyniku obróbki statystycznej) znajdują się w plikach przy rekordach zawierających zdigitalizowane w całości druki.

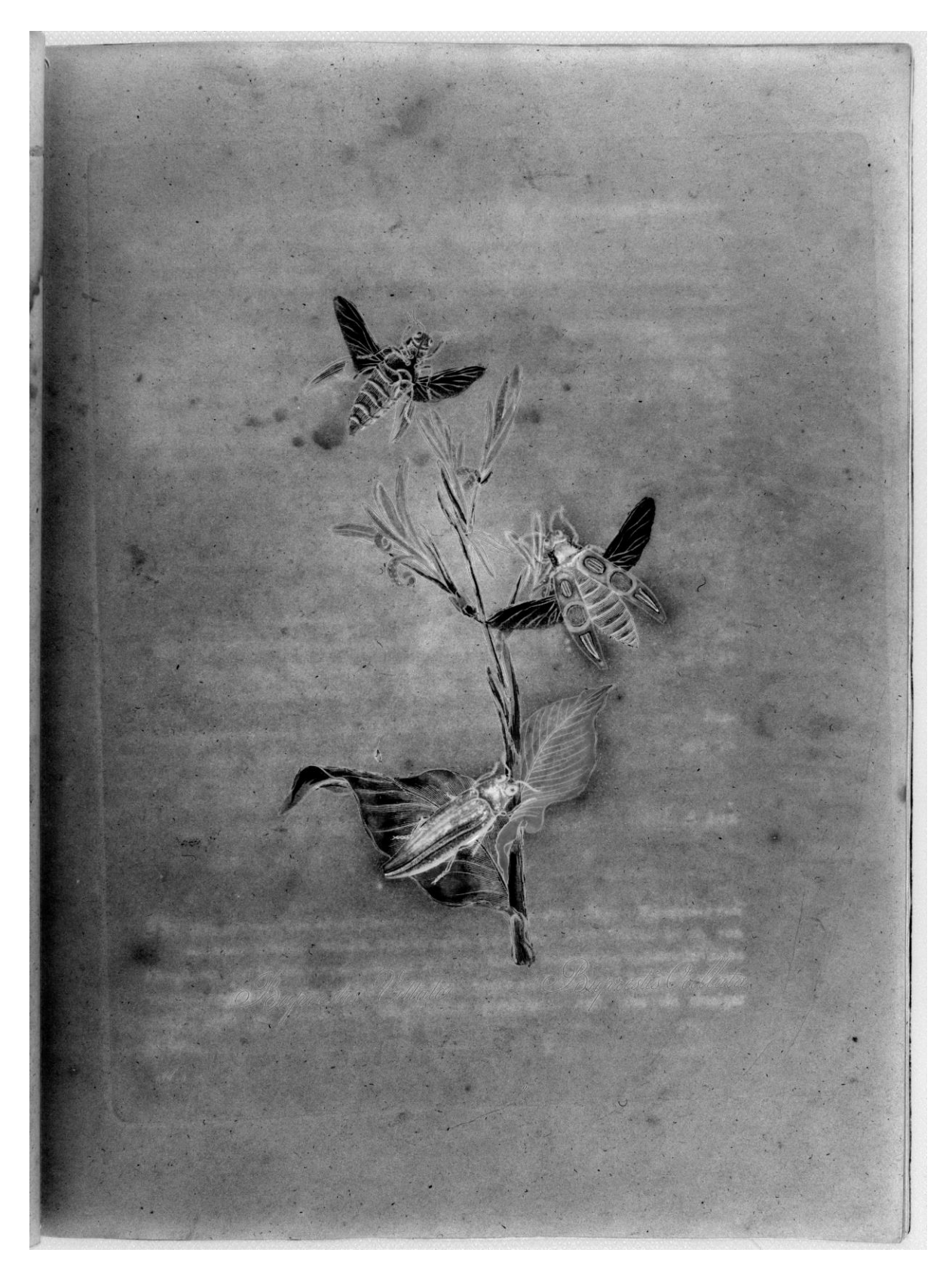

Fot. 1. Karta wytypowana z druku do badań obrazowych. Obraz uzyskany w analizie składowych niezależnych (ICA 3). Uwidoczniony tekst znajdujący się na karcie następnej oraz odcisk płyty graficznej.

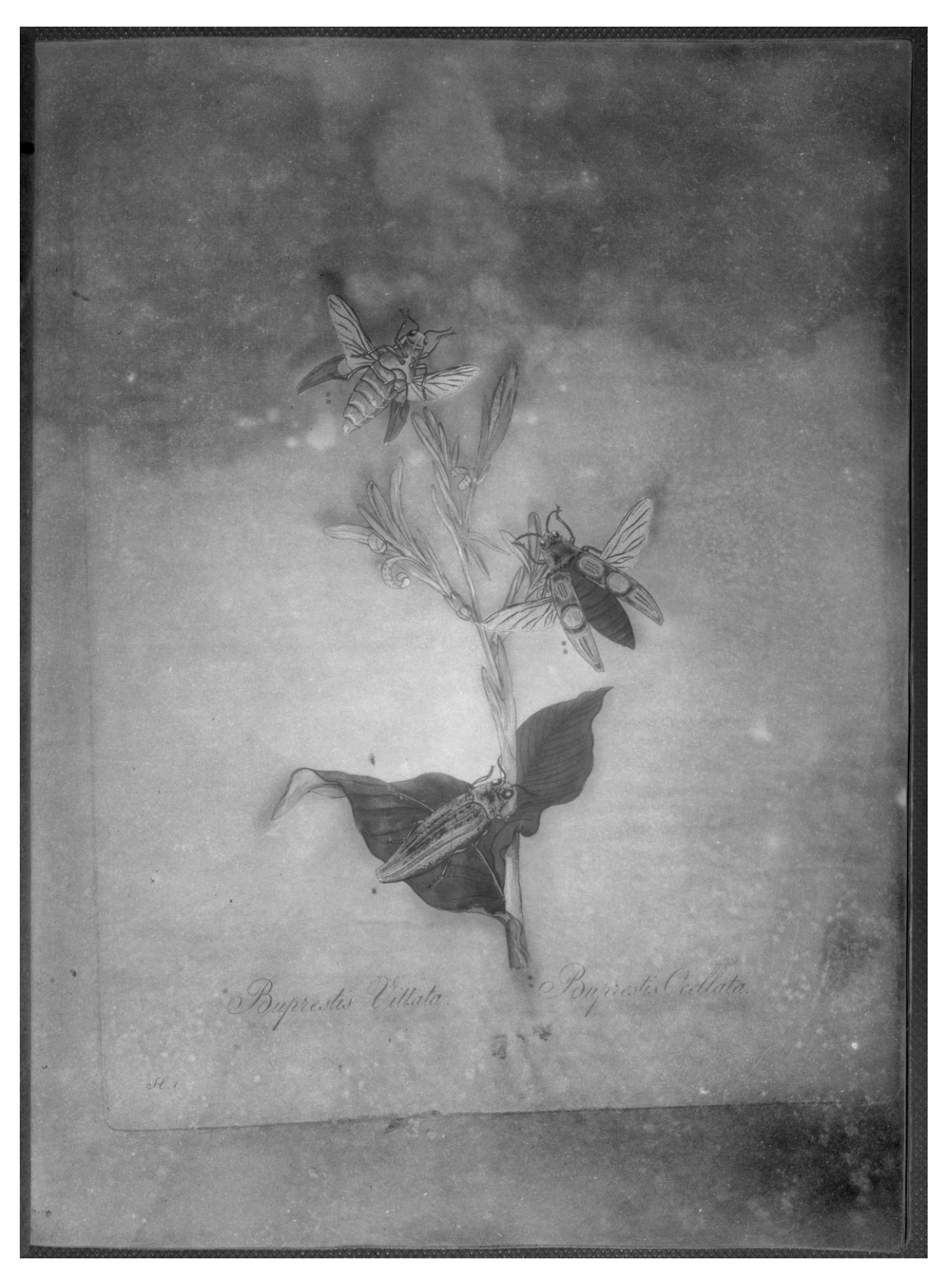

Fot. 2. Karta wytypowana z druku do badań obrazowych. Obraz uzyskany w analizie składowych niezależnych (ICA 4). Uwidoczniona zmieniona struktura papieru w obszarze, który miał kontakt z płytą graficzną. W górnej części karty widoczny obszar migracji nieznanej substancji.

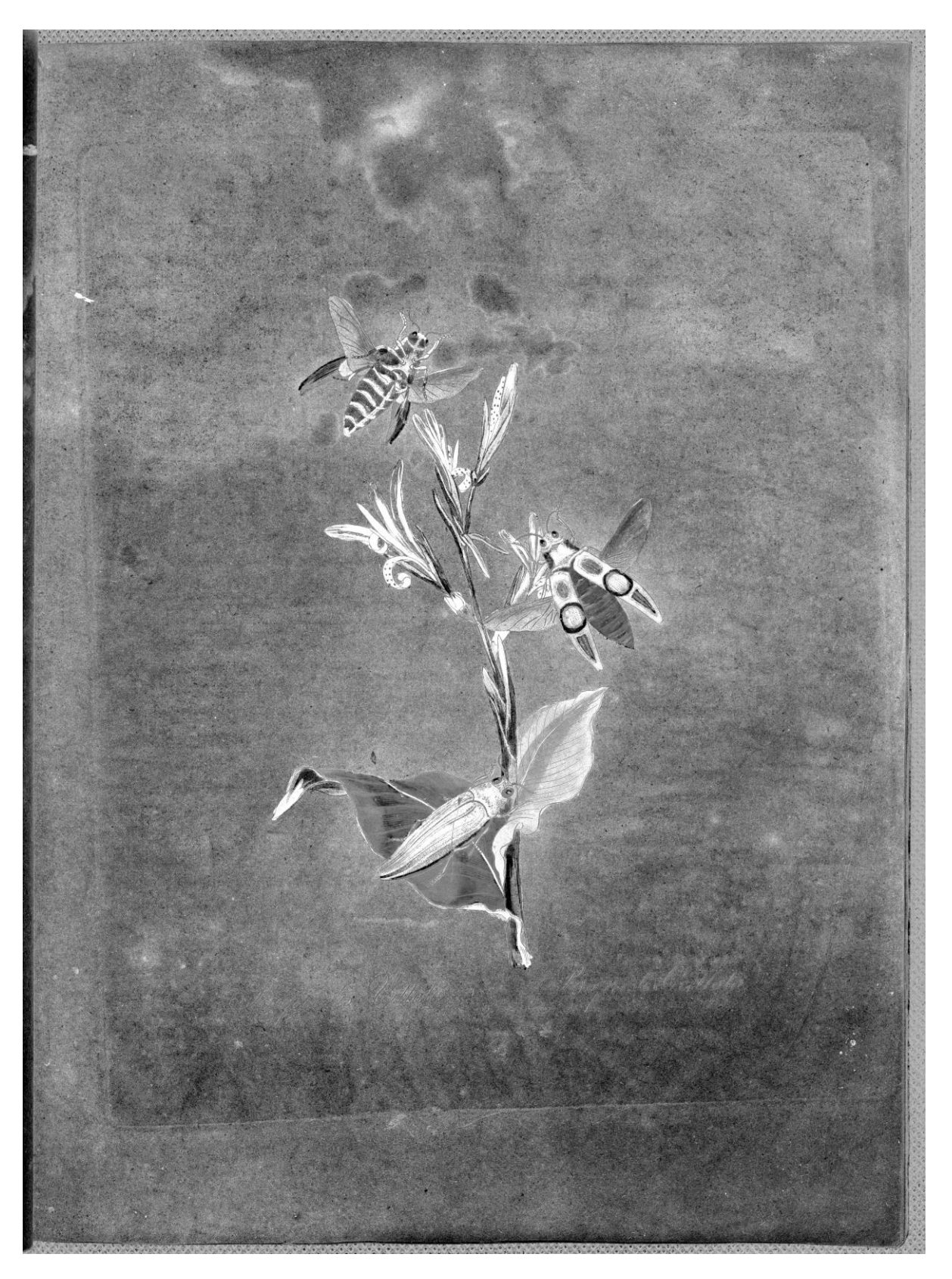

Fot. 3. Karta wytypowana z druku do badań obrazowych. Obraz uzyskany w analizie składowych niezależnych (ICA 6). Uwidoczniona zmieniona struktura papieru w obszarze, który miał kontakt z płytą graficzną, w dolnej części ślady przecierania płyty z nadmiaru farby przed procesem nanoszenia odbitki na papier. W górnej części karty widoczny obszar migracji nieznanej substancji.

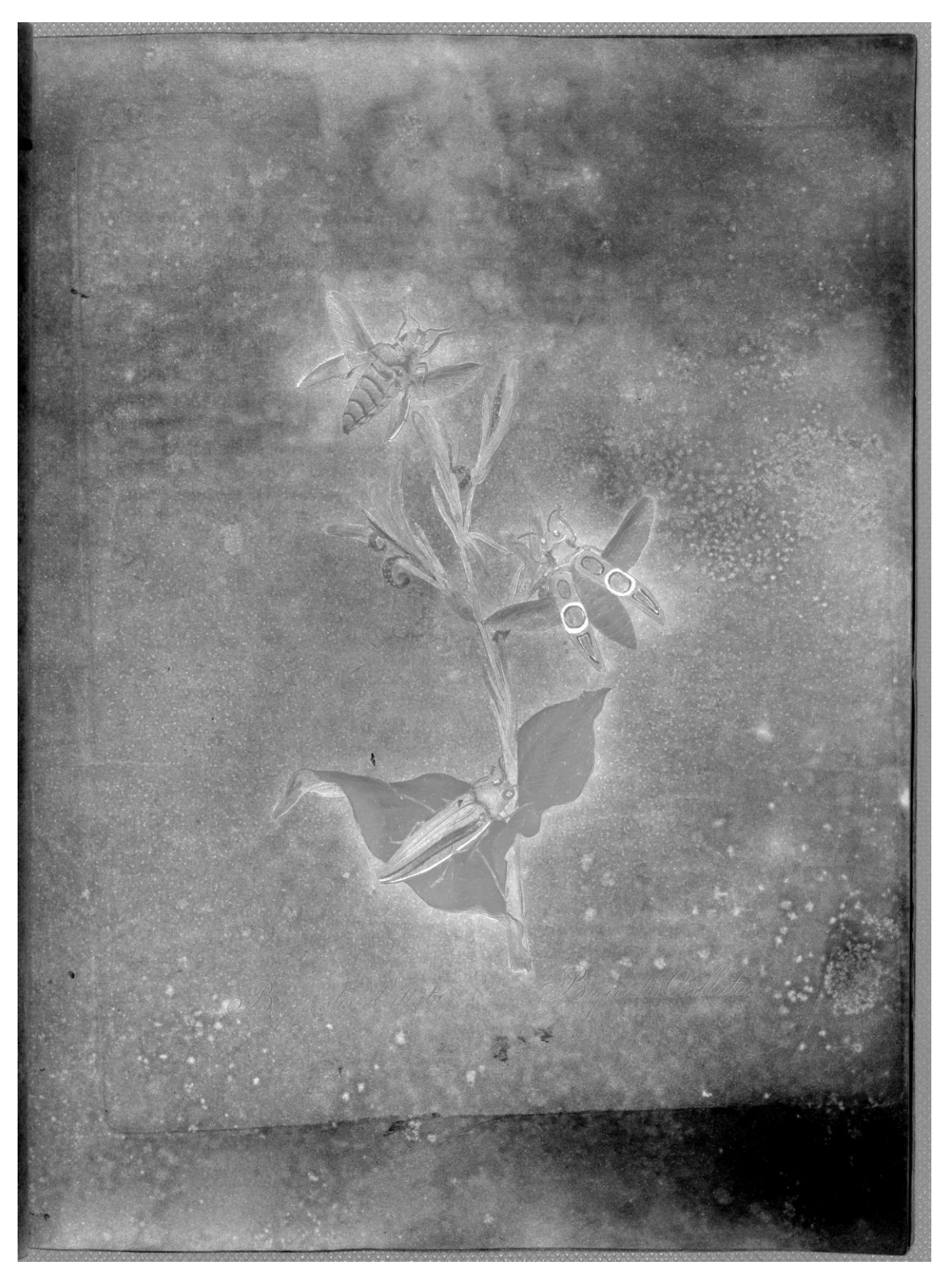

Fot. 4. Karta wytypowana z druku do badań obrazowych. Obraz uzyskany w analizie składowych niezależnych (ICA 6). Widoczny depozyt osadu sulfodwuchloramidu na powierzchni całej karty.